# **UPDATE FOR STUDENT EMPLOYEES**

# **What YOU Need to Know – Workday Go-Live on November 2**

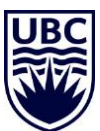

**What is happening?** UBC is implementing a new human resources and finance system called Workday. Workday will go-live November 2, 2020. This will mean some changes for student employees.

### **Pay Schedule Changes**

**Starting in November 2020, paydays for all hourly staff and students will change to the 15th and last day of each month to align with salaried employees.** 

- Paydays falling on a weekend or holiday will be moved to the day before the weekend or holiday.
- There is no change to your hourly pay rate or banking details; your pay will continue to be deposited into the bank account that Payroll currently has on file.
- There will be **three paydays in November** (see table below) to account for the transition.

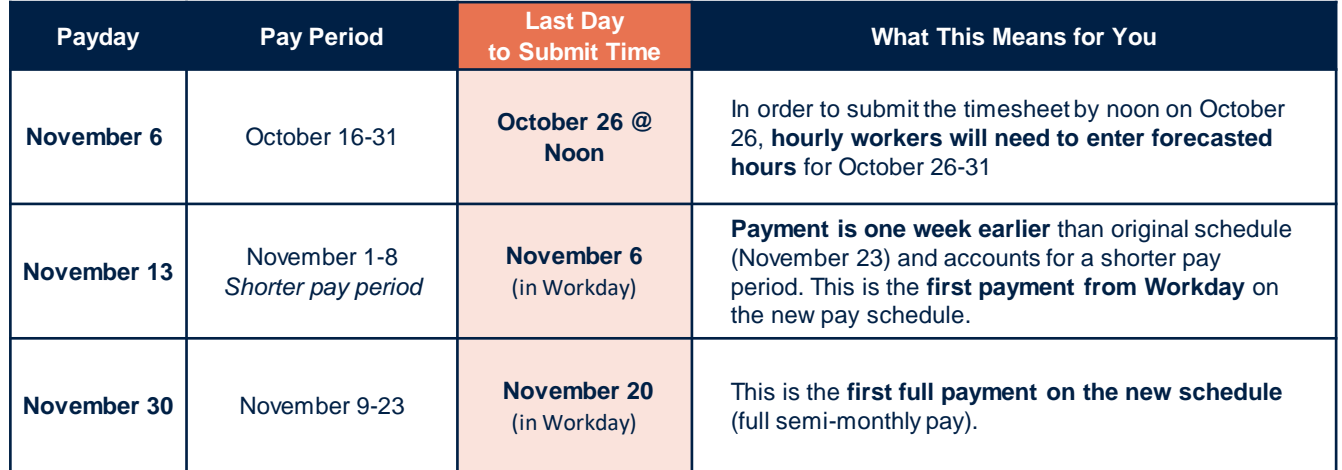

*If required, contact UBC Payroll (604-822-2187) for eligibility details to access one-time bridge funding available.*

## **What You Need to Do to Prepare**

**1. Submit your time** *before* **go-live**

Following the current process, submit your timesheet by noon on October 26, including your forecasted hours for October 26-31.

#### **2. Submit your time** *after* **go-live in Workday**

Starting November 2, submit your time in Workday to ensure you get paid accurately and on time:

- The first-time entry deadline is November 6 for the November 13 payday
- You will receive reminder emails to submit your time throughout each pay period.
- Download the [Workday App](https://blogs.ubc.ca/ubcworkdayjobaids/archives/17176) so you can enter your time anywhere, anytime.

#### **3. Complete your Workday training** [Workday Basics](https://wpl.ubc.ca/browse/irp-training/courses/wpl-irp-wdb) & [Workday HR 101 for Student and Hourly Employees](https://wpl.ubc.ca/browse/irp-training/courses/wpl-irp-hr101h)

**4. Review your personal pre-authorized payment schedules** e.g. rent, phone bill**.** If required, make adjustments to accommodate the new pay schedule.

## **Helpful Links**

Job Aids for Students:

- **Entering time**
- **Requesting an** absence
- Viewing and [updating personal](https://blogs.ubc.ca/ubcworkdayjobaids/archives/154)  information
- **Updating** [emergency contact](https://blogs.ubc.ca/ubcworkdayjobaids/archives/31)
- Viewing and [updating payment](https://blogs.ubc.ca/ubcworkdayjobaids/archives/284)  and tax elections

## **Integrated Renewal Program**